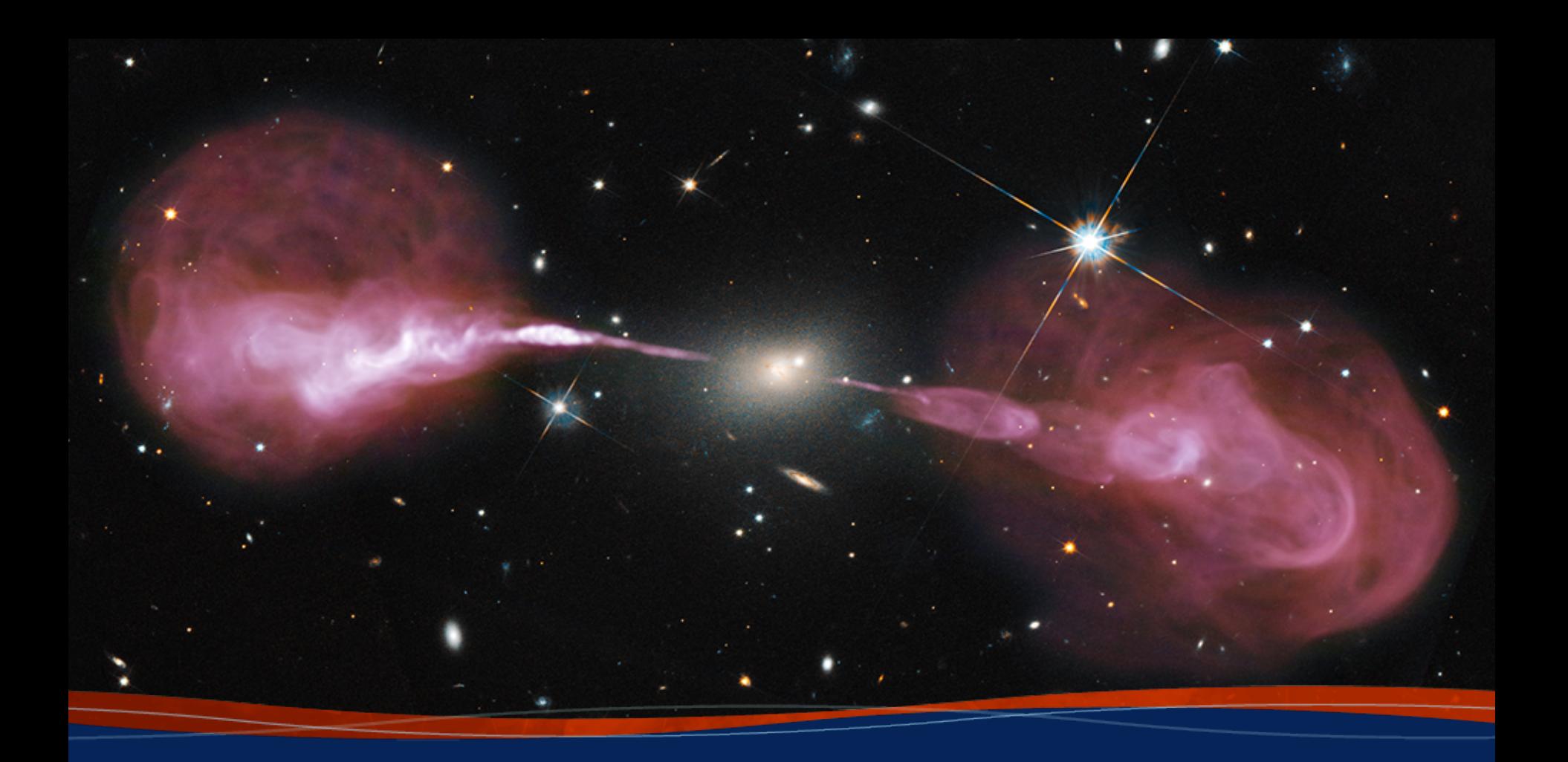

**VLA Data Reduction:** *Standard Calibration* **Amy Kimball (NRAO)**

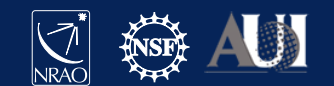

### **The measurement set (MS) structure**

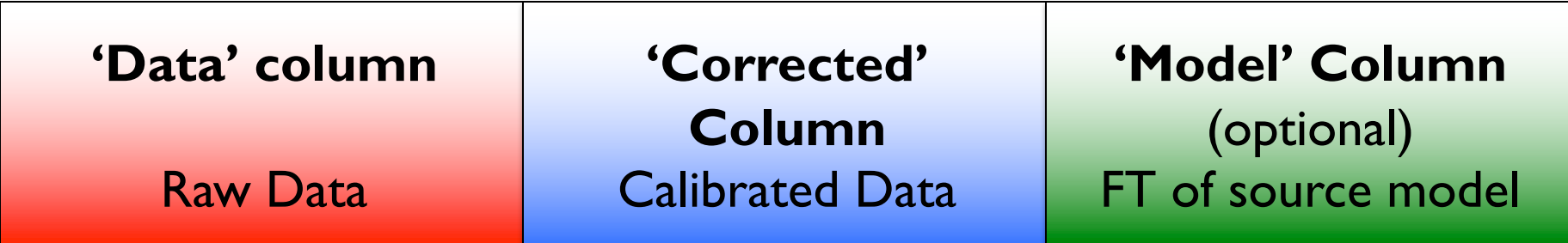

- A raw MS starts with only the'Data'column.
- The other two columns can be created by various means.
- The creation of the other two columns  $\rightarrow$  MS *triples* in size.
- The 'Model' Column is optional.
	- If not created  $\rightarrow$  MS *doubles* in size.
	- "Virtual" models can be "attached" to the MS, FT-ed and used when needed (replacing the need for the 'Model' column).

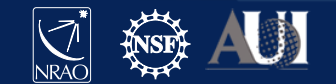

**INFORMATION** 

#### **Calibration & Imaging Flow**

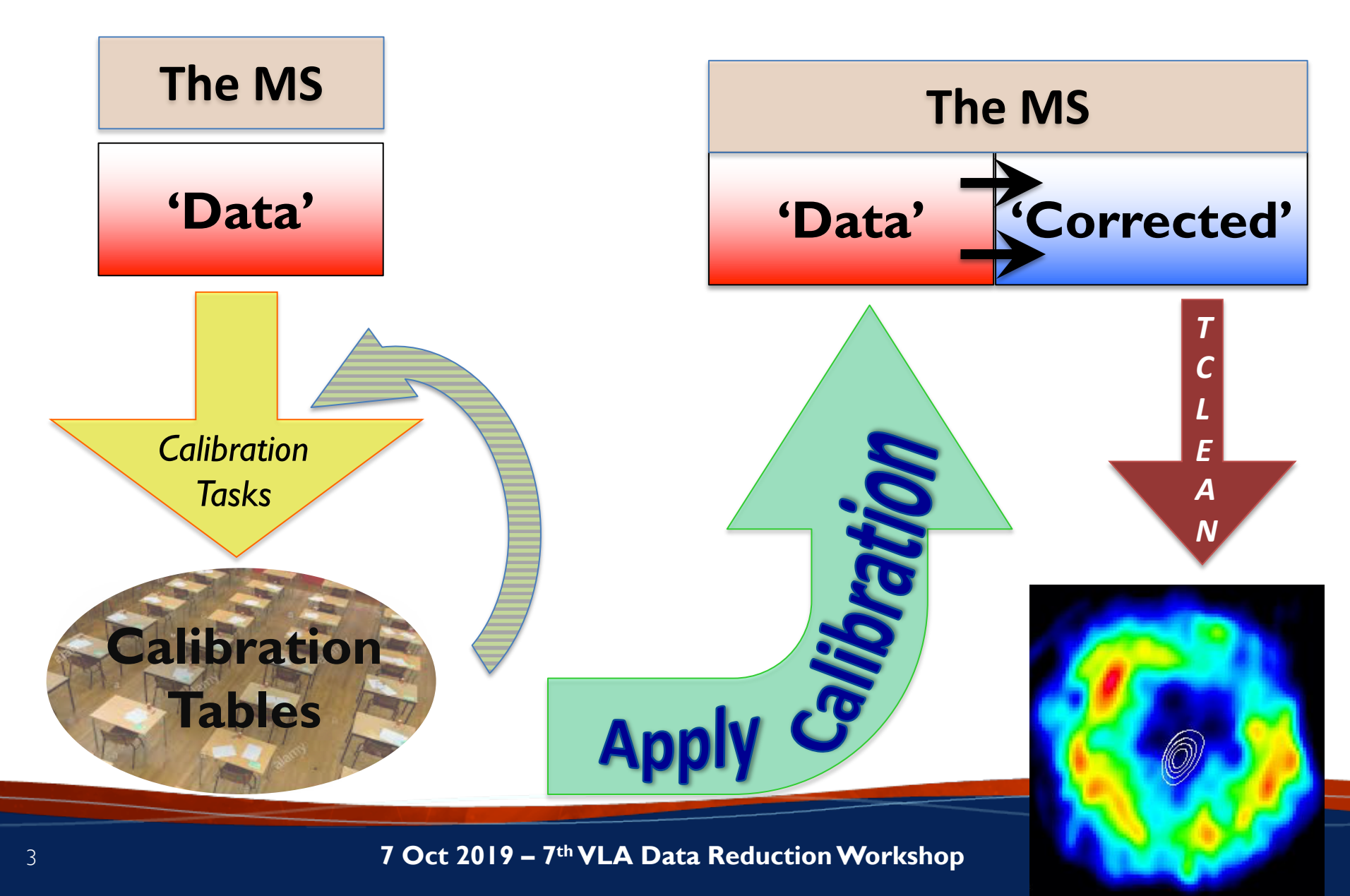

# **Start CASA in a terminal**

This is an interactive presentation.

Run the following in your own terminal.

Raise your hand anytime you need assistance.

 $#$  In a terminal window cd ~/data/DRW/Lectures/L3\_Standard\_Calibration/ casa  $-r$  5.4.2-5

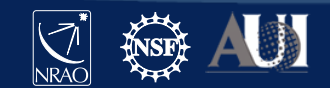

#### **Calibration**

- Correcting antenna positions
- Gain Curves (high-freq)
- Opacity (high-) and Ionospheric (low-freq) corrections
- Re-quantizer gain calibration (mostly 3-bit data)
- Setting the flux density scale
- Delay calibration
- Initial phase-only calibration (high-freq)
- Bandpass calibration
- Complex gain calibration
- (Polarization Calibration)
- Setting the flux density scales of the complex gain calibrators

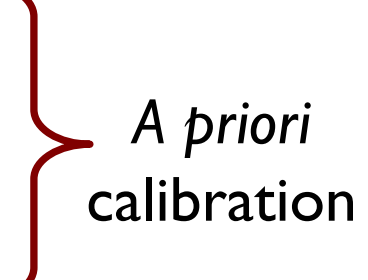

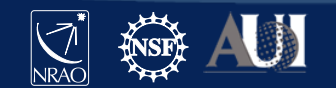

#### INFORMATION

#### *gencal: CASA task for various types of corrections*

- 'amp' = amplitude correction
- 'ph' = phase correction
- 'sbd' = single-band delay
- 'mbd' = multi-band delay

#### '**antpos**' **= ITRF antenna position corrections**

'antposvla' = VLA-centric antenna pos. corrections 'swpow' = EVLA switched-power gains

#### '**rq** ' **= EVLA requantizer gains**

'swp/rq' = EVLA switched power gains/req. gains

$$
'opac' = Tropospheric opacity
$$

'**gc** ' **= Gain curve (zenith-angle-dependent gain)**

'eff ' = Antenna efficiency (sqrt(K/Jy))

'gceff ' = Gain curve and efficiency

#### '**tecim** ' **= Total electron content for ionospheric corrections**

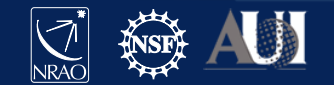

#### **INFORMATION**

### **Antenna Positions:** *gencal*

- Correct baselines after antenna moves – operator's log reports recent antenna moves
- Use the task *gencal* to produce a calibration table that will include the antenna position corrections
	- (check whether table was needed/created)
- Baseline correction related information is at: <http://www.vla.nrao.edu/astro/archive/baselines/>

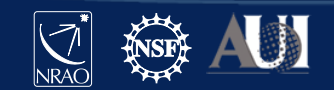

# **Antenna position corrections**

• CASA task *gencal*

```
# In CASA
default gencal
inp
vis = 'standard_calibration.ms'
caltable = 'antpos.cal'
caltype = 'antpos'
inp
go
```
Antenna position corrections reported in the casalogger:

offsets for antenna ea02 : -0.00060 0.00220 -0.00130 offsets for antenna ea04 : 0.00150 0.00190 -0.00150 offsets for antenna ea06 : 0.00120 0.00190 -0.00140 offsets for antenna ea13 : 0.00110 0.00120 -0.00140 offsets for antenna ea16 : 0.00110 0.00120 -0.00180 offsets for antenna ea25 : -0.00200 0.00000 -0.00120

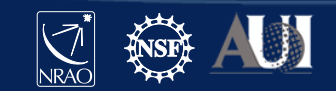

# **Gain Curves:** *gencal*

- Large antennas have a forward gain that changes with elevation.
- Gain curves describe how each antenna behaves as a function of elevation, for each receiver band.
- The polynomial coefficients for the VLA are available directly from the CASA data repository.
- Important for *higher frequencies*.
- The VLA pipeline always performs this step.
- In *gencal*, set:

caltype = ' $\mathsf{IGC}^{\mathsf{I}}$ caltable = 'gaincurve.cal'

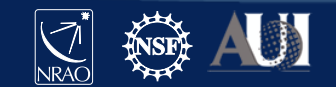

#### **INFORMATION**

# **Opacity Corrections (HF):** *plotweather*

- Atmospheric optical depth, important for high frequencies (>15 GHz)
- CASA task *plotweather* uses weather statistics and/or seasonal models to estimate opacities and make weather plots

tau\_val = *plotweather*( vis='<ms name>', doPlot=True, plotName='weather.png' )

Gives one value per spw: SPW : Frequency (GHz) : Zenith opacity (nepers) 0 : 3.000 : 0.006  $3.128 : 0.006$ 2 : 3.256 : 0.006 • Apply to data with *gencal* task: caltype = 'opac' caltable = 'opacity.cal' parameter = tau\_val spw = '<*match to tau\_val spws*>'

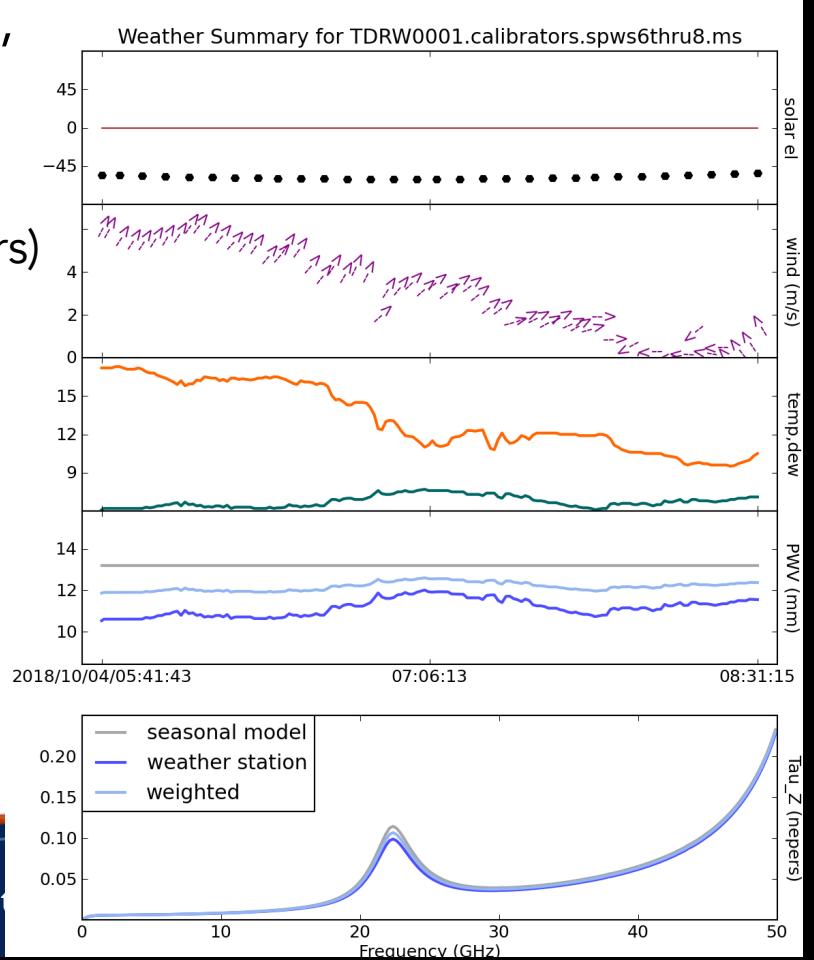

### **The Ionosphere:** *Total Electron Content (TEC)*

Free electrons in the atmosphere cause a dispersive delay (phase errors). Effect goes as  $v^{-2}$  but depends on ever-changing atmosphere:

- introduces Faraday rotation
- changes measured source position

TEC corrections are:

- Important for VLA low frequencies *(P, L, S bands; C and X if active Sun)*
- Important for large arrays (*baselines* <sup>≳</sup> *5 km; VLA's A and B config*)
- Important for polarimetry
- Under commissioning

#### *The VLA pipeline does* **NOT** *perform TEC corrections.*

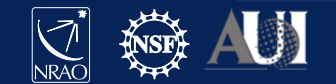

# **Ionosphere correction (***Total Electron Content***)**

• CASA "recipe" and CASA task *gencal*

tec maps recipe retrieves TEC info from a NASA database.\*

```
# In CASA
# import the TEC image
from recipes import tec maps
tec image, tec rms image, tec graph = tec maps.create(
    vis='standard_calibration.ms', doplot=True)
# run gencal
tget gencal
inp
caltype = 'tecim'
caltable = 'tecim.cal'
infile = tec imageinp
go
```
\* [https://cddis.nasa.gov/Data\\_and\\_Derived\\_Products/GNSS/atmospheric\\_products.html](https://cddis.nasa.gov/Data_and_Derived_Products/GNSS/atmospheric_products.html)

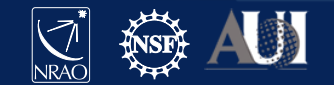

# **TEC image and rms image for this dataset**

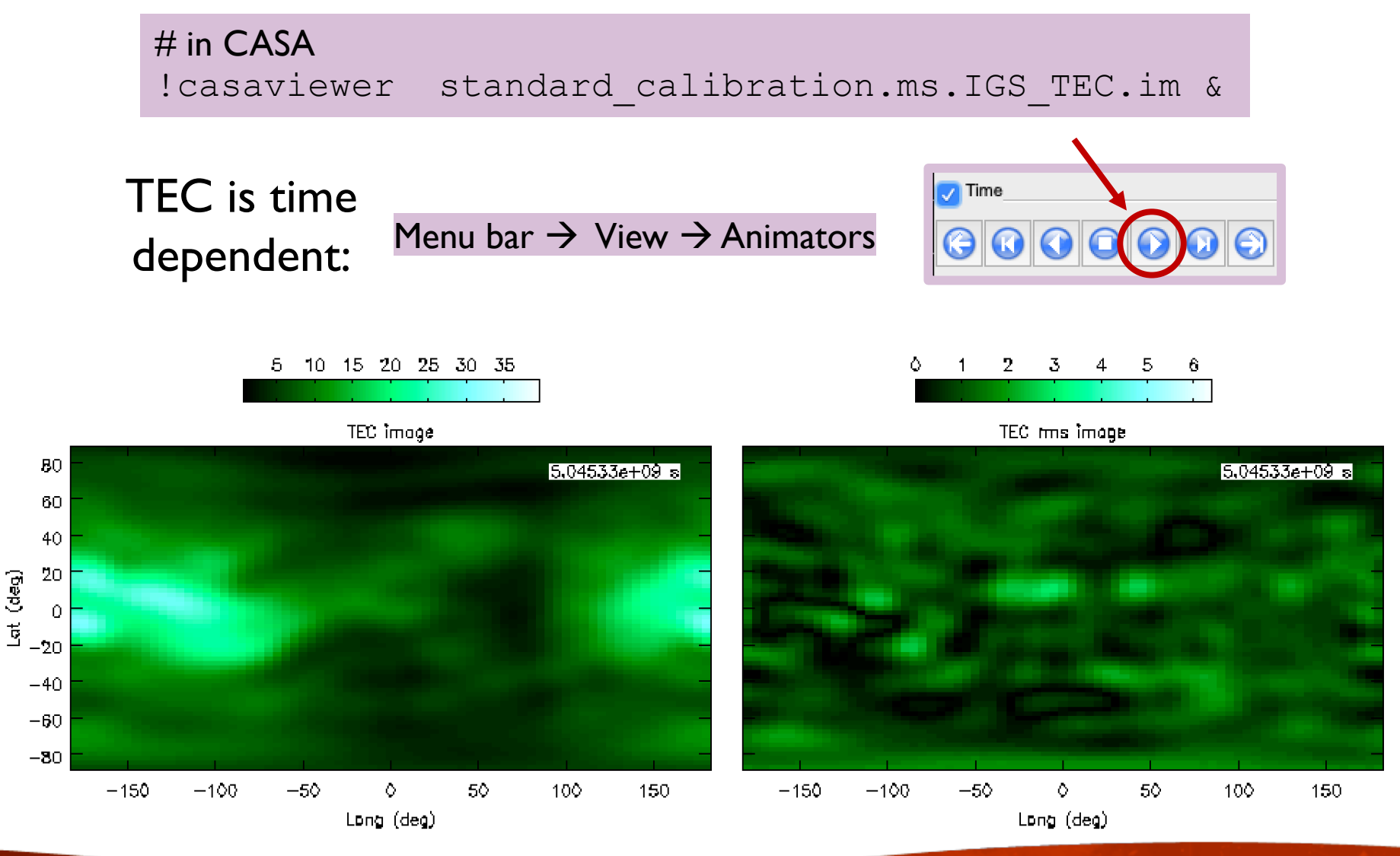

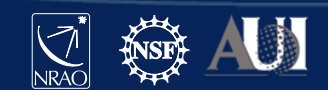

# **Requantizer gains:** *gencal*

- Optimizes the digital power within each spectral window.
- Required for *3-bit data*.
- Strongly recommended for *all P-band data*.
- In *gencal*, set:

```
caltype = 
'
rq
'caltable = 
'requant_gains.cal'
```
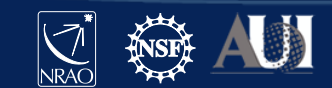

### **Calibration**

- $\checkmark$  Correcting antenna positions
- $\checkmark$  Gain Curves (high-freq)
- $\checkmark$  Opacity (high-) and lonospheric (low-freq) corrections
- $\checkmark$  Re-quantizer gain calibration (mostly 3-bit data)
- Setting the flux density scale
- Delay calibration
- Initial phase-only calibration (high-freq)
- Bandpass calibration
- Complex gain calibration
- (Polarization Calibration)
- Setting the flux density scales of the complex gain calibrators

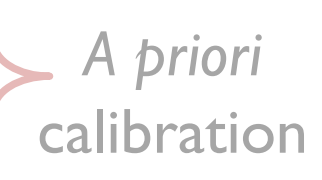

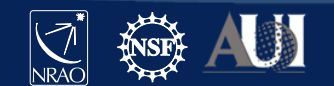

#### **INFORMATION**

# **Calibration: setting the flux density scale**

- CASA task *setjy* calculates the absolute flux density as a function of frequency (and time):
	- for standard flux density calibrators (e.g., Perley-Butler 2017)
	- for Solar System objects (e.g., Butler-JPL-Horizons 2012)
- If provided, attaches a model record to the MS

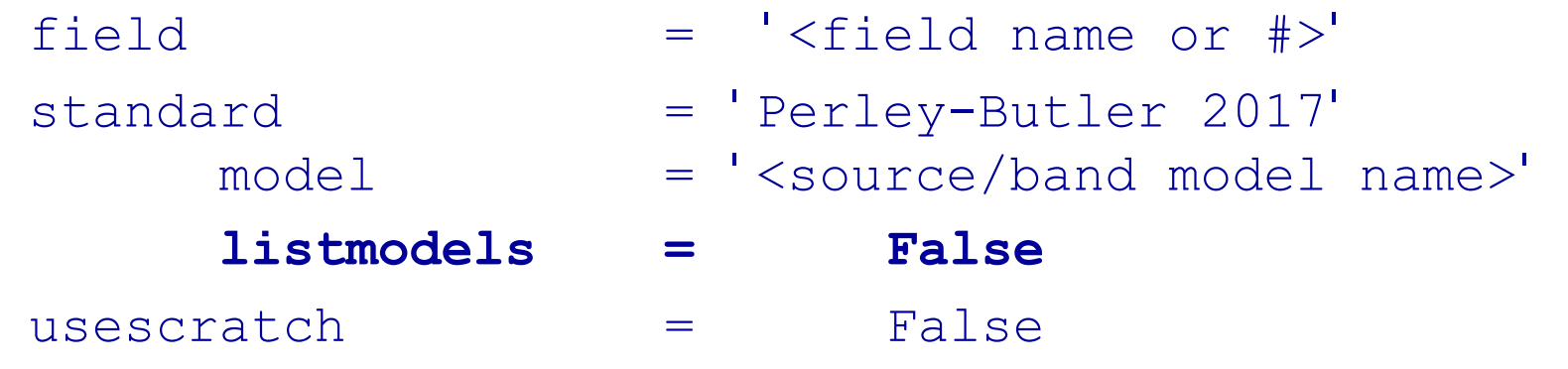

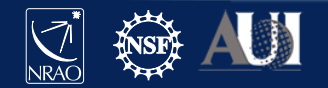

# **Identifying available flux density models**

• CASA task *setjy*

```
# In CASAdefault setjy
standard = 'Perley-Butler 2017' # default; other models available
listmodels = True
inp
go
```
#### listmodels

• For True, instead of calculating flux density, CASA will list the available primary calibrator models (3C138, 3C147, 3C286, 3C48; L, S, C, X, U, K, A, Q bands).

Note: for P-band models use  $standard = 'Scaife-Head 2012$ ':

- 3C48, 3C147, 3C196, 3C286, 3C295, 3C380
- coefficients, *NOT* images

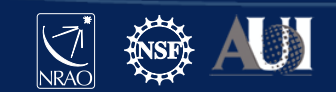

INTERACTIVE

# **Setting the flux density scale**

• CASA task *setjy*

#### $# In CASA$ result = setjy(vis='standard\_calibration.ms', field='0', model='3C48\_S.im')

output of  $\text{set}$  y captured in variable "result":

 $\{0': \{0': \{\text{fluxd'}: \text{array}([ 8.44827557, 0. , 0. , 0. ])\},\}$ '1': {'fluxd': array( $[ 8.13441944, 0. , 0. , 0. ]$ }, '2': {'fluxd': array( $[ 7.84281111, 0. , 0. , 0. ]$ }, 'fieldName': '0137+331=3C48'},

'format': "{field Id: {spw Id: {fluxd:  $[I,Q,U,V]$  in Jy}, 'fieldName':field name }}"}

#### CASA reports in casalog:

Selected 54756 out of 97929 rows.

0137+331=3C48 (fld ind 0) spw 0 [I=8.4483, Q=0, U=0, V=0] Jy @ 3e+09Hz, (Perley-Butler 2017) 0137+331=3C48 (fld ind 0) spw 1 [I=8.1344, Q=0, U=0, V=0] Jy @ 3.128e+09Hz, (Perley-Butler 2017) 0137+331=3C48 (fld ind 0) spw 2 [I=7.8428, Q=0, U=0, V=0] Jy @ 3.256e+09Hz, (Perley-Butler 2017)

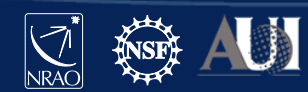

INTERACTIVE

### **Examine flux density scale calibrator model**

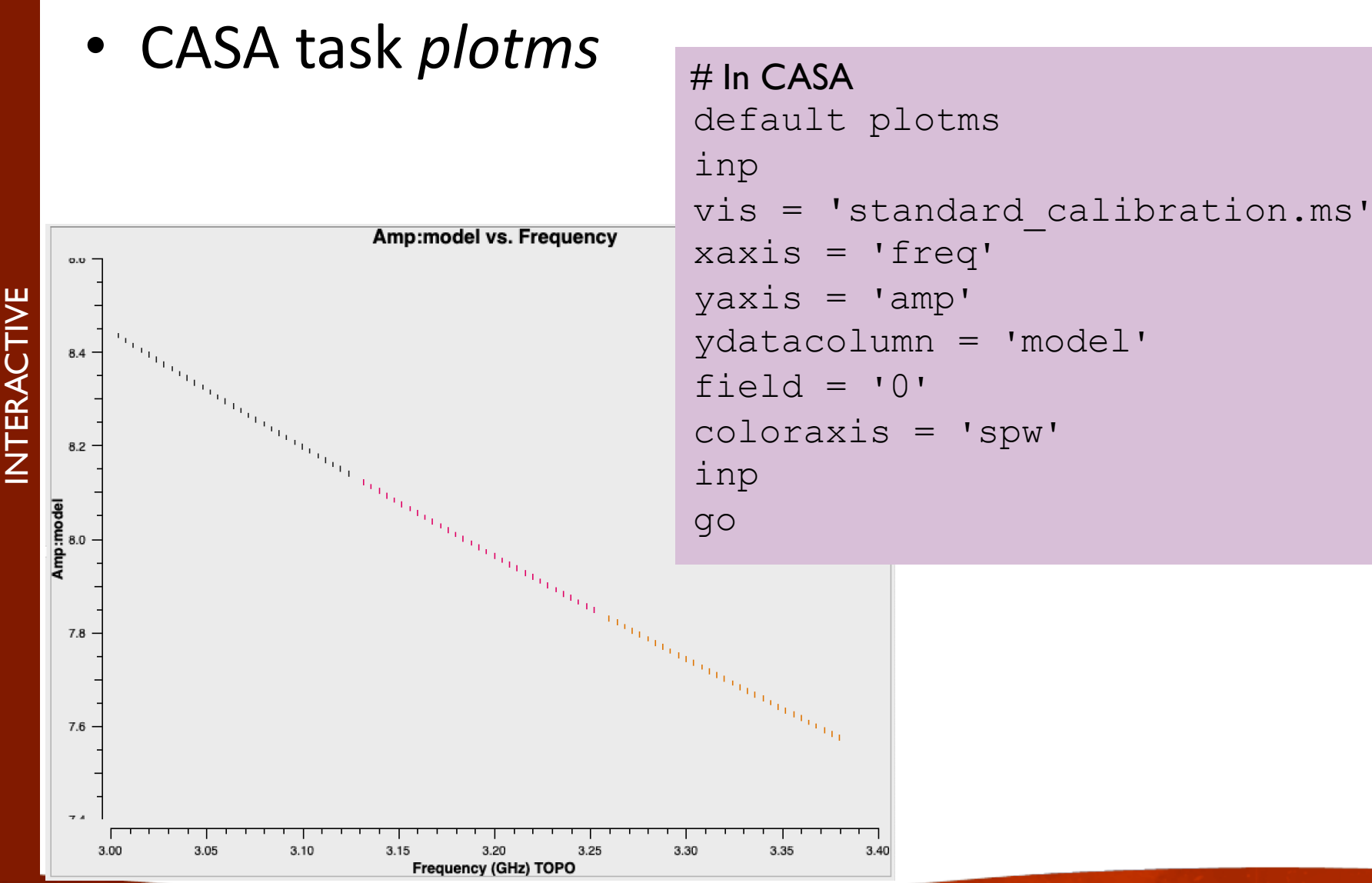

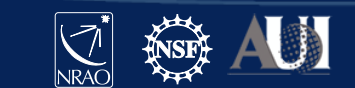

19 **7 Oct 2019 – 7th VLA Data Reduction Workshop**

**INFORMATION** 

# **Setting the flux density scale manually:** *setjy*

User can also provide flux density values instead of letting the task calculate them (manual mode)

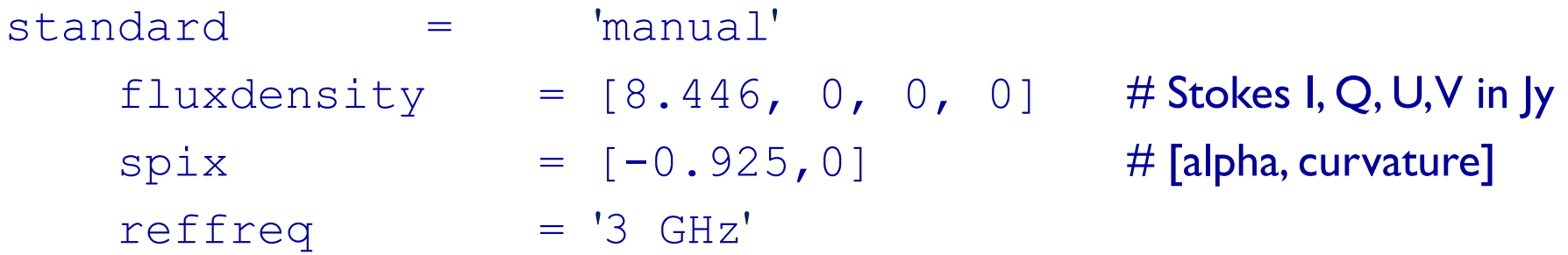

#### Can also provide:

polindex: coefficients for frequency dependence of linear polarization fraction polangle: coefficients for frequency dependence of polarization angle rotmeas: rotation measure (rad/m<sup>2</sup>)

\* Polarization discussed later today in Frank Schinzel's talk

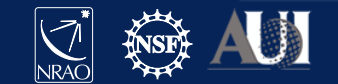

### **Calibration**

- $\checkmark$  Correcting antenna positions
- $\checkmark$  Gain Curves (high-freq)
- $\checkmark$  Opacity (high-) and lonospheric (low-freq) corrections
- $\checkmark$  Re-quantizer gain calibration (mostly 3-bit data)
- Setting the flux density scale
- Delay calibration
- Pre-bandpass phase-only calibration (high-freq)
- Bandpass calibration
- Complex gain calibration
- (Polarization Calibration)
- Setting the flux density scales of the complex gain calibrators

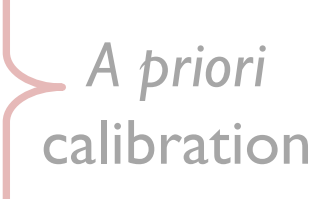

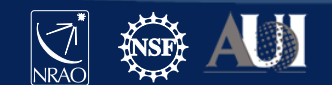

#### **INFORMATION**

#### *Antenna-based residual delays*

Seen in UV data as linear phase-ramp vs frequency: - varying with baseline, correlation (RR, LL), baseband

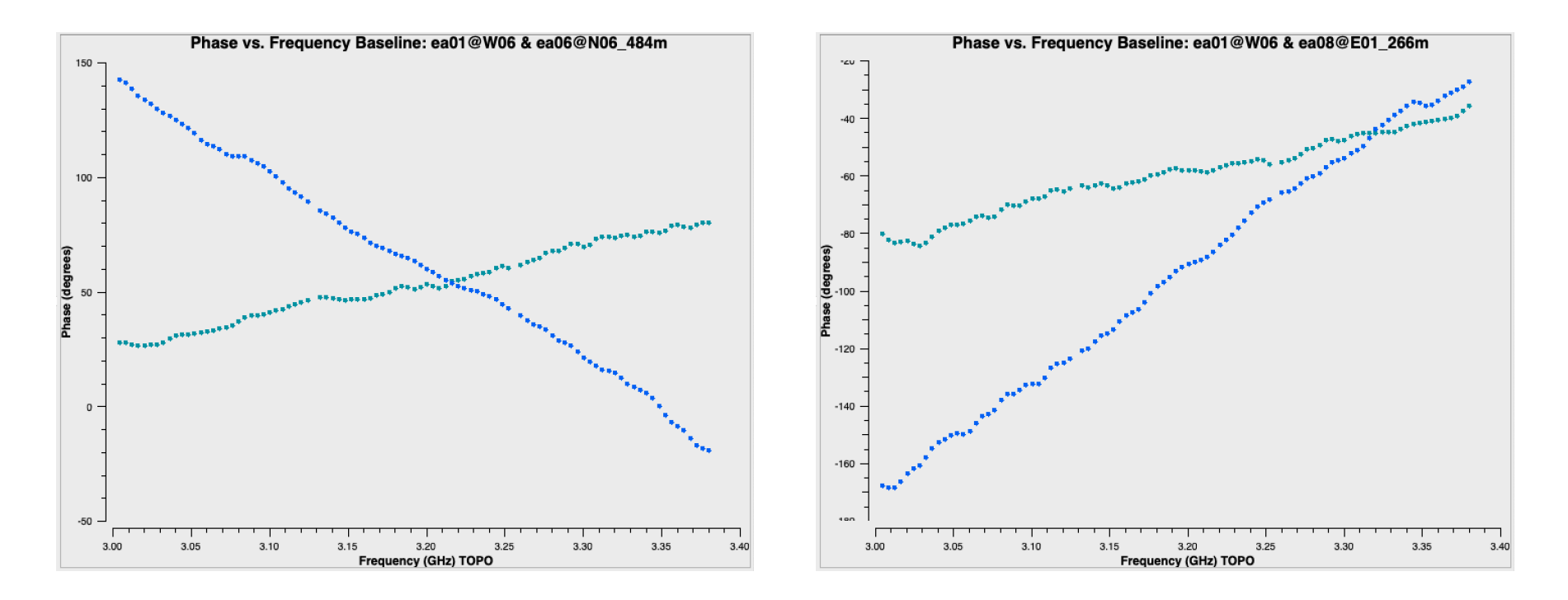

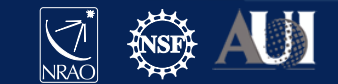

# **Calibrating antenna-based delays**

• CASA task *gaincal*

```
# In CASA
default gaincal
vis = 'standard_calibration.ms'
caltable = 'delays.cal'
solint = \intinf' \frac{1}{2} # 'inf' = infinite: combines all data within a scan
refant = 'ea10'scan = '5' # can use one scan, or use all with e.g. "field = '0'" "combine = 'scan'"
gaintype = 'K'
gaintable = ['antpos.cal', 'tecim.cal']
```
Use a strong (high signal-to-noise) source--- e.g. flux/bandpass calibrator.  $gaintype = 'K':$  solve for the residual delay solutions gaintable = [list]: include all previous calibration tables

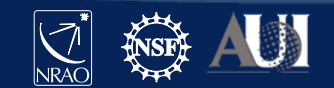

23 **7 Oct 2019 – 7th VLA Data Reduction Workshop**

INTERACTIVE

# **A note on gaincal parameter** *docallib*

In *current* version of CASA, make sure

 $docallib = False$ 

- docallib refers to a "calibration library", a new portable interface for describing ensembles of calibration replacing gaintable, gainfield, etc… parameters.
- Enables on-the-fly calibration in CASA's calibration tasks.
- Provides increased capability and flexibility.
- Incorporated into the next CASA-pipeline release.

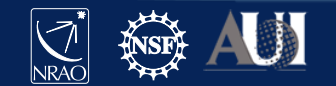

### **Calibration**

- $\checkmark$  Correcting antenna positions
- $\checkmark$  Gain Curves (high-freq)
- $\checkmark$  Opacity (high-) and lonospheric (low-freq) corrections
- $\checkmark$  Re-quantizer gain calibration (mostly 3-bit data)
- $\checkmark$  Setting the flux density scale
- Delay calibration
- Pre-bandpass phase-only calibration (high-freq)
- Bandpass calibration
- Complex gain calibration
- (Polarization Calibration)
- Setting the flux density scales of the complex gain calibrators

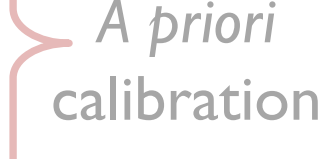

Bandpass

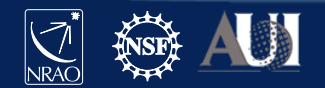

# **Before Bandpass Calibration**

- Bandpass calibration is needed not just for spectral-line observations, but also for continuum.
- Before calibrating the bandpass, may opt to do phase-only calibration on the bandpass calibrator (to be applied when calibrating the bandpass).
	- Prevents decorrelation when vector averaging.
	- Critical for high frequency observations.
	- Can also be used in low frequency observations.

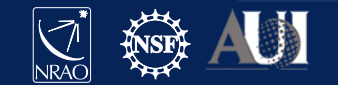

# **Bandpass Calibration**

#### Needed for continuum observations too!

Uncalibrated bandpass:

- bandpass calibrator
- amp vs freq
- parallel-hands (RR, LL)
- avg in time
- iterate over baseline
- color by spw

Note: *sensitivity falls off in ~3 channels at each edge of a spw.* (Effect of digital filtering.)

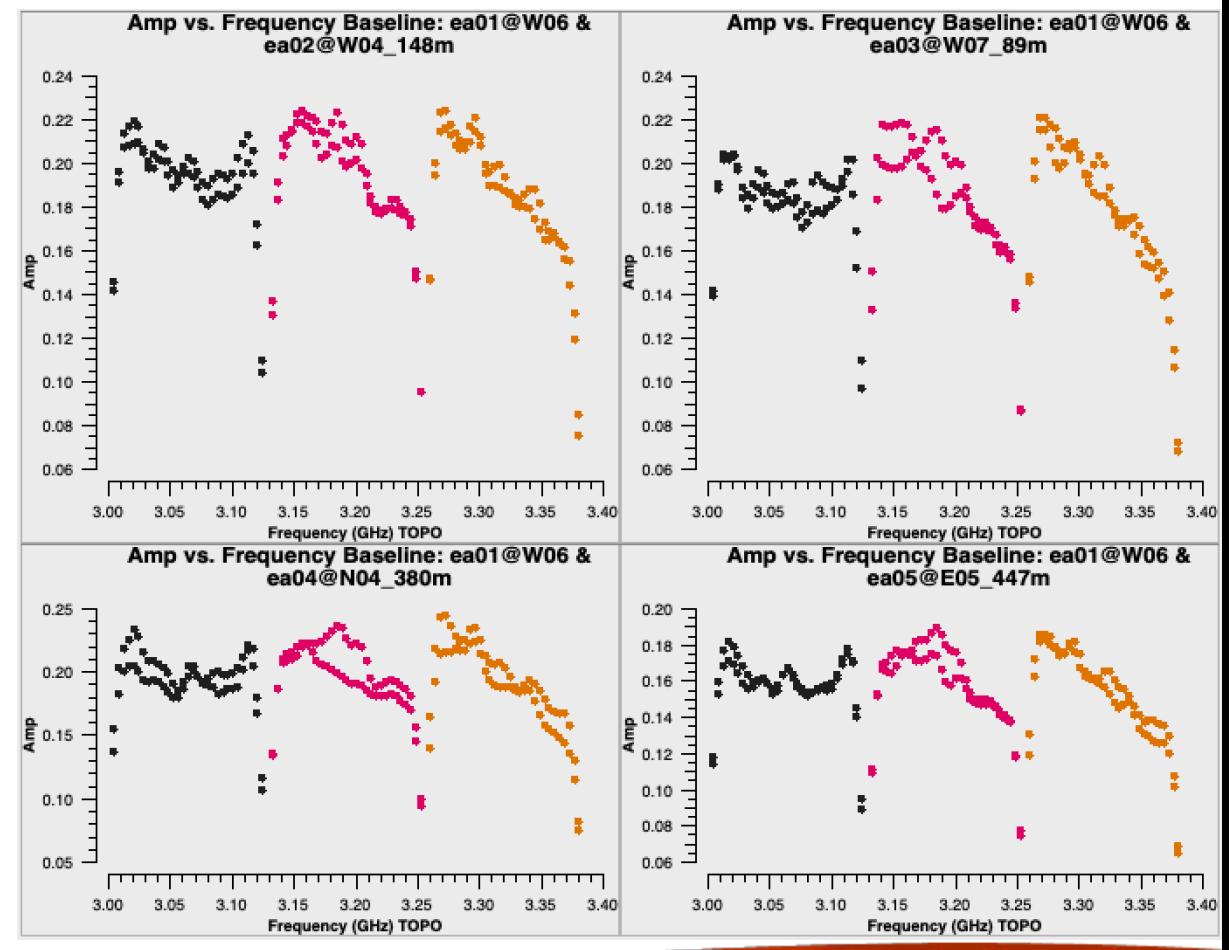

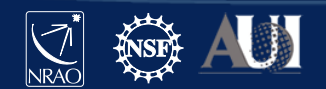

# **Pre-bandpass phase-only calibration** CASA task *gaincal*

```
caltable = '<output cal table>'
solint = \intint' \frac{1}{2} # 'int' = integration
calmode = \mathbf{p} \cdot \mathbf{r} # phase-only
spw = 0.2:13.28' # a few RFI-free channels
gaintype = 'G' # standard gain cal: one solution per pol, spw
gaintable = ['antpos.cal', 'tecim.cal', 'delays.cal']
```
Use *short solution interval* and a *few channels* per spw (RFI-free) to avoid de-correlation.

**The resulting caltable must** *only* **be used for calibrating the bandpass.** 

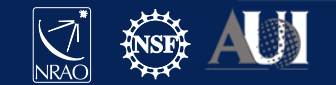

# **Bandpass calibration**

#### • CASA task *bandpass*

```
# In CASA
default bandpass
inp
vis = 'standard_calibration.ms'
caltable = 'bandpass.cal'
field = '0'solint = 'inf'refant = 'eal0'gaintable = ['antpos.cal', 'tecim.cal', 'delays.cal']
inp
go
```
- solint can provide an interval in time and/or frequency

If bandpass cal  $\neq$  flux cal, must account for spectral index/curvature. *See Topical CASAguide: "Correcting for a Spectral Index in Bandpass Calibration"* : <https://casaguides.nrao.edu/>  $\rightarrow$  VLA

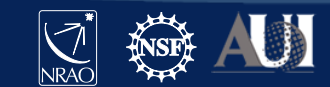

INTERACTIVE

### **Examine bandpass calibration** *phase* **solutions**

### • CASA task *plotms*

- Parameter " $vis$ " can be a caltable
- coloraxis = 'corr'  $\rightarrow$  actually polarization

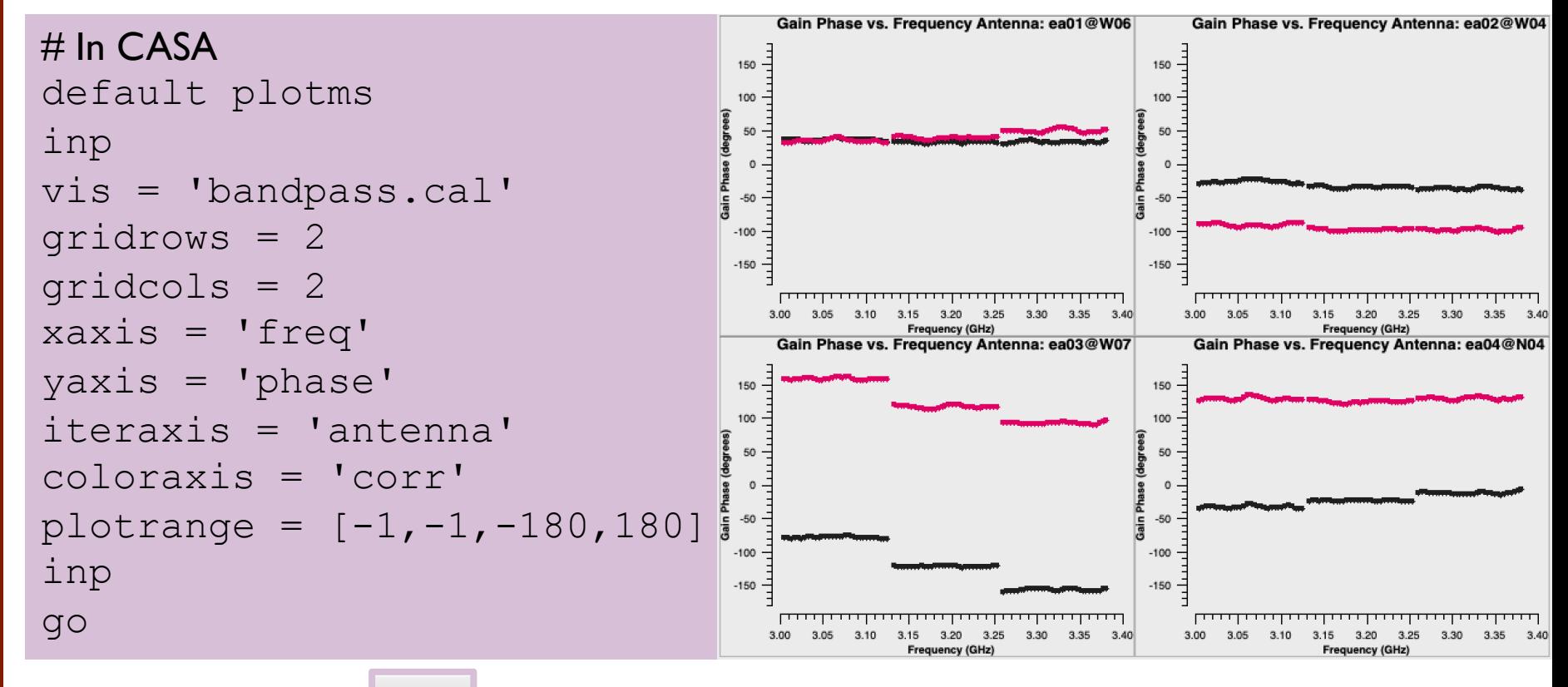

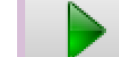

Move forward with **Algendary 2** and see that reference antenna (ea10) has phases =  $0^{\circ}$ .

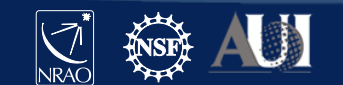

30 **7 Oct 2019 – 7th VLA Data Reduction Workshop**

INTERACTIVE

### **Examine bandpass calibration** *amp* **solutions**

• CASA task *plotms*

# In CASA tget plotms inp  $yaxis = 'amp'$ coloraxis = 'spw' plotrange = [] inp go

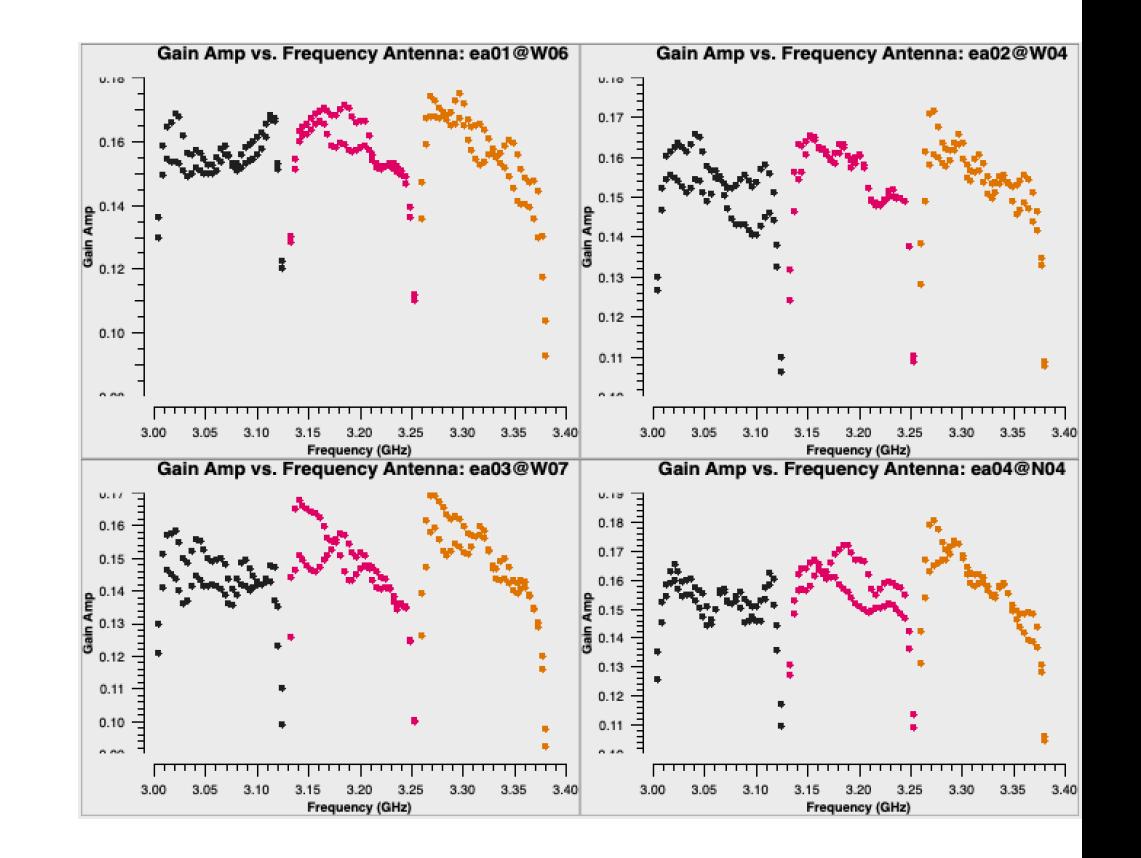

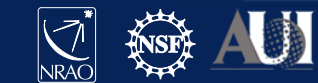

31 **7 Oct 2019 – 7th VLA Data Reduction Workshop**

INTERACTIVE

#### INFORMATION

# **Bandpass-corrected 3C48 data** (CASA tasks *applycal* and *plotms)*

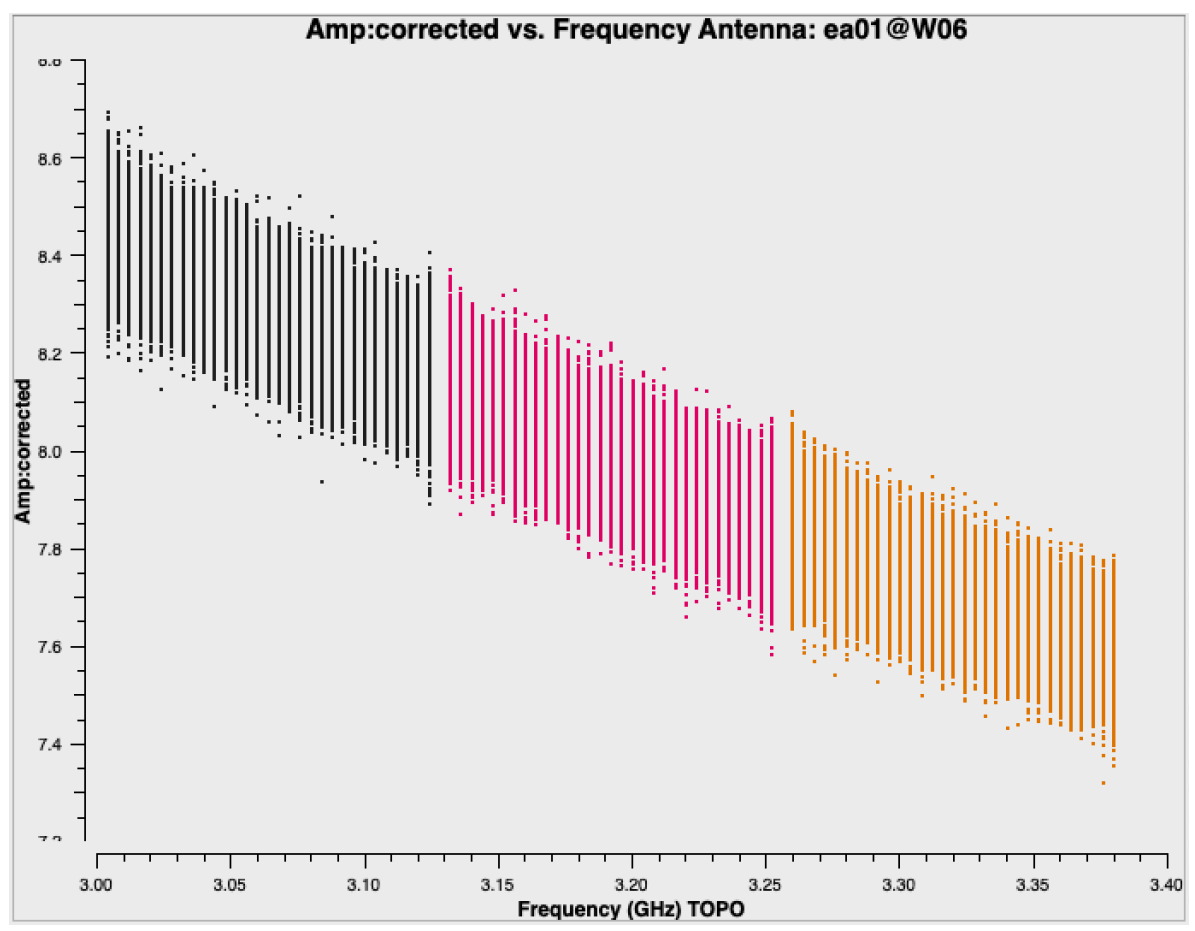

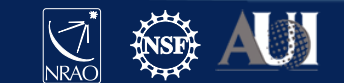

### **Calibration**

- $\checkmark$  Correcting antenna positions
- $\checkmark$  Gain Curves (high-freq)
- $\checkmark$  Opacity (high-) and lonospheric (low-freq) corrections
- $\checkmark$  Re-quantizer gain calibration (mostly 3-bit data)
- $\checkmark$  Setting the flux density scale
- Delay calibration
- $\checkmark$  Pre-bandpass phase-only calibration (high-freq)
- **Bandpass calibration**
- Complex gain calibration
- (Polarization Calibration)
- Setting the flux density scales of the complex gain calibrators

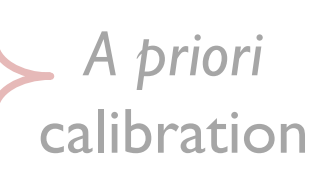

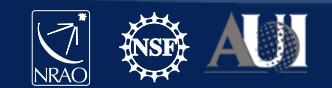

**INFORMATION** 

### **Complex Gain Calibration:** *gaincal,* **High Freq**

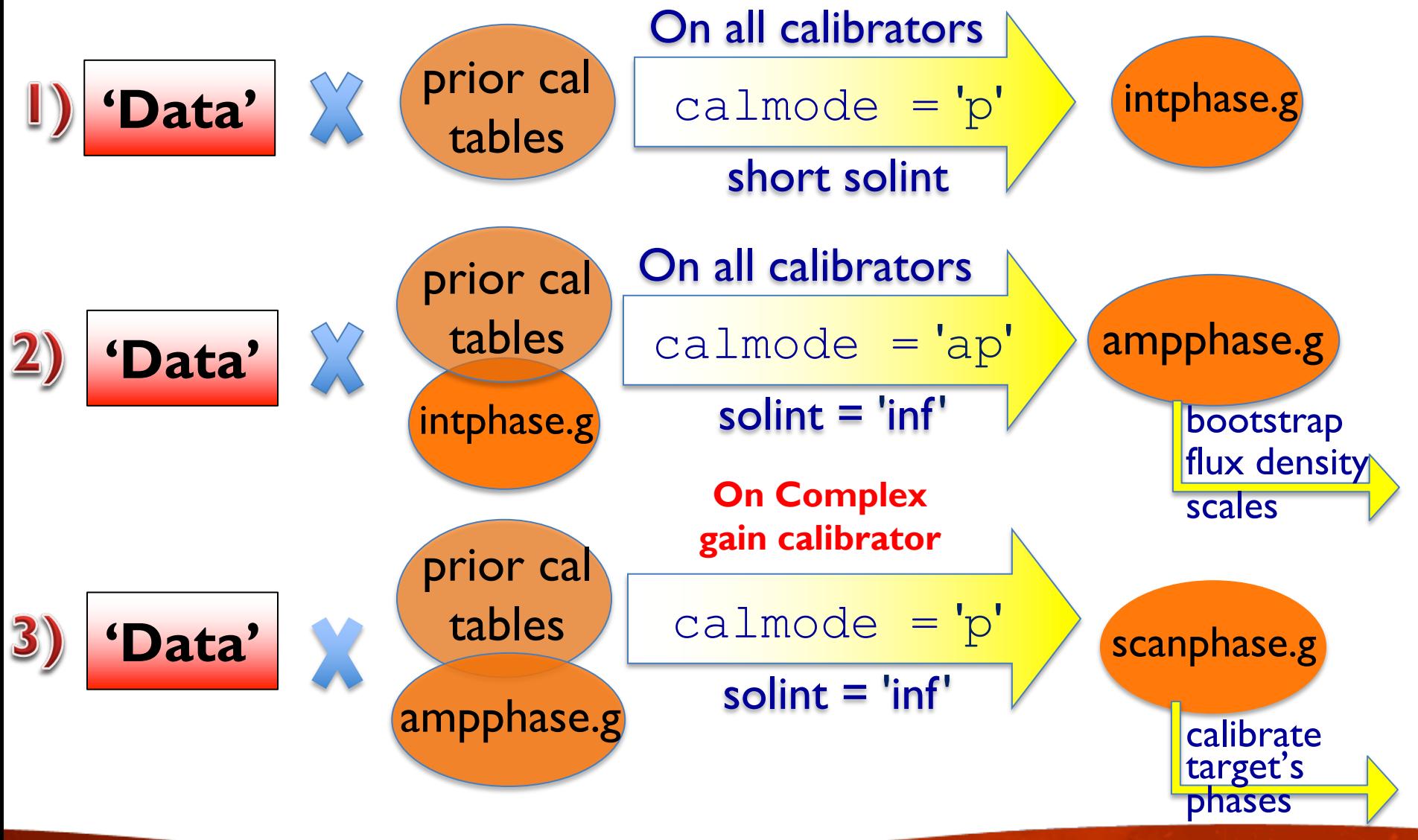

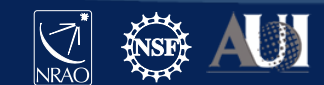

**INFORMATION** 

# **Complex Gain Calibration:** *gaincal,* **Low Freq**

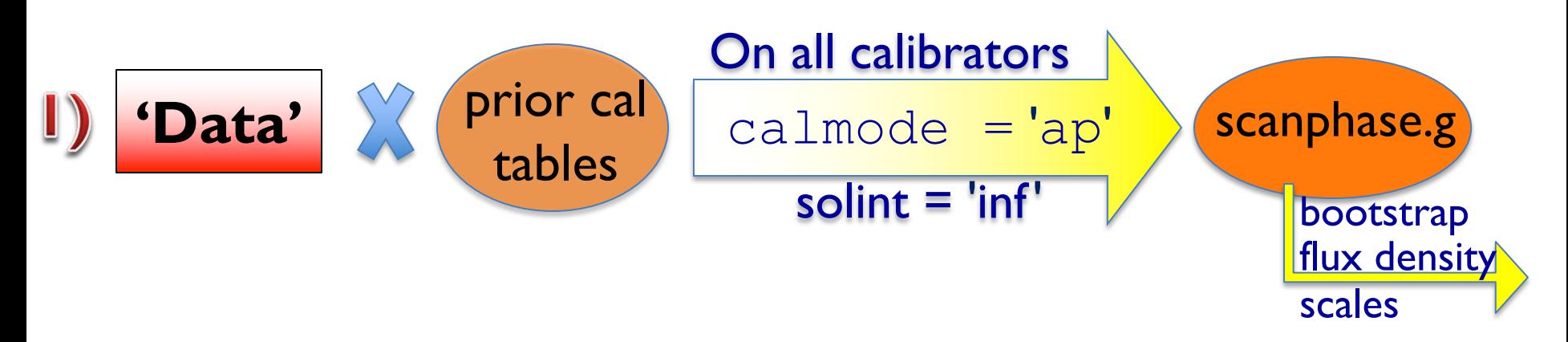

- Examine the resulting solutions (plotms)
- If the phases show rapid variations (e.g., due to ionosphere), use the method outlined for high frequencies.
- The VLA calibration pipeline uses the high-freq approach.

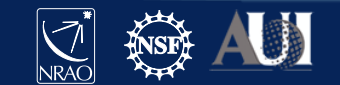

# **Complex gain calibration**

• CASA task *gaincal*

field: include fluxcal *and* gain calibrator in order to (later) transfer flux scaling

spw: could choose to avoid lowsensitivity channels at each spw edge

```
# In CASA
default gaincal
inp
vis = 'standard_calibration.ms'
caltable = 'scanphase.gcal'
field = '0,1'refant = 'ea10'gaintable = ['antpos.cal', 'tecim.cal', 
              'delays.cal', 'bandpass.cal']
inp
go
```
#### Important defaults

 $\text{solint} = \text{Unf'}$ : yields one solution per scan on complex gain calibrator  $minsnr = 3.0$ : reject solutions at lower signal to noise than this value calmode = 'ap': perform both amplitude (a) and phase (p) calibration solnorm = False: no need to normalize because we're doing amplitude calibration

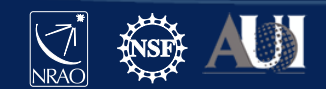

# **Examine complex gain cal** *phase* **solutions**

• CASA task *plotms*

```
Gain Phase vs. Time Antenna: ea01@W06
                                                                                                                  Gain Phase vs. Time Antenna: ea02@W04
# In CASA
                                                              20 -20 -default plotms
inp
vis = 'scanphase.gcal'
gridrows = 2
                                                              -10-10gridcols = 2
                                                              -15-15xaxis = 'time'-2005:48:005:54:006:00:006:06:006:12:006:18:006:24:006:30:006:36:006:42:00
                                                                                                               05:48:005:54:006:00:006:06:006:12:006:18:006:24:006:30:006
yaxis = 'phase'
                                                                           Time (from 2018/10/04) (hh:mm:ss)
                                                                                                                        Time (from 2018/10/04) (hh:mm:ss)
                                                                     Gain Phase vs. Time Antenna: ea03@W07
                                                                                                                  Gain Phase vs. Time Antenna: ea04@N04
                                                              20
                                                                                                           20
iteraxis = 'antenna'
                                                              15
coloraxis = 'spw'
                                                              10
                                                                                                          Gain Phase (degre
xconnector = 'line'
plotrange = [-1,-1,-20,20]inp
                                                              -15-15go05:48:005:54:006:00:006:06:006:12:006:18:006:24:006:30:006:36:006:42:00
                                                                                                               05:48:005:54:006:00:006:06:006:12:006:18:006:24:006:30:006:36:006:42
                                                                           Time (from 2018/10/04) (hh:mm:ss)
                                                                                                                        Time (from 2018/10/04) (hh:mm:ss
```
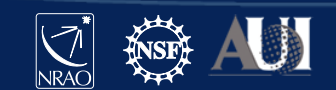

37 **7 Oct 2019 – 7th VLA Data Reduction Workshop**

INTERACTIVE

# **Examine complex gain cal** *amp* **solutions**

• CASA task *plotms*

```
# In CASA
tget plotms
yaxis = 'amp'
coloraxis = 'corr'
plotrange = []
```
The first data point is 3C48: the flux calibrator.

(=1 because we applied bandpass calibration, also based on 3C48)

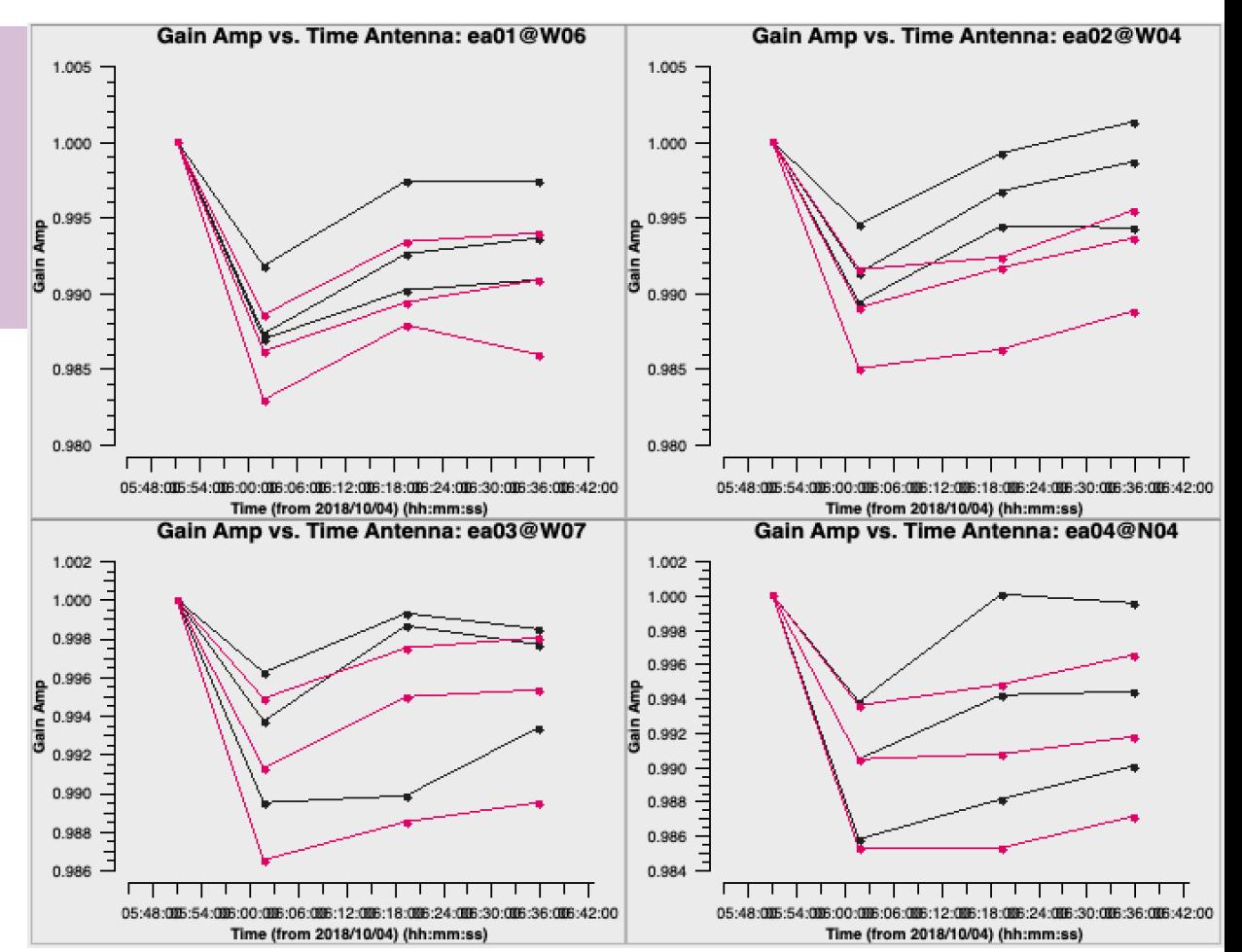

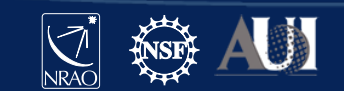

38 **7 Oct 2019 – 7th VLA Data Reduction Workshop**

INTERACTIVE

### **Calibration**

- $\checkmark$  Correcting antenna positions
- $\checkmark$  Gain Curves (high-freq)
- $\checkmark$  Opacity (high-) and lonospheric (low-freq) corrections
- $\checkmark$  Re-quantizer gain calibration (mostly 3-bit data)
- $\checkmark$  Setting the flux density scale
- Delay calibration
- $\checkmark$  Pre-bandpass phase-only calibration (high-freq)
- $\checkmark$  Bandpass calibration
- $\checkmark$  Complex gain calibration
- (Polarization Calibration) **Frank Schinzel's talk**
- Setting the flux density scales of the complex gain calibrators

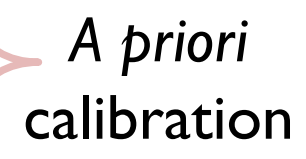

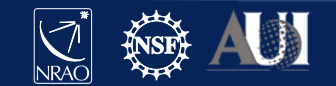

### **Scaling the flux densities: CASA task** *fluxscale*

Bootstrapping the flux density scales:

- We earlier used  $\text{set}y$  to set the flux density values for the flux calibrator, and gaincal to solve for the antenna gains ('scanphase.gcal') based on those values. In  $filuxscale$  task, those gains are used to determine flux density of the complex gain calibrators.
- Fits a 1<sup>st</sup>- (linear) or 2<sup>nd</sup>-order curve to each spectrum to report spectral index and curvature. Choice of fit order may depend on amount of curvature, signal-to-noise of calibrator.
- Results can be stored in a variable or written to a file.

reference  $=$  name of flux density calibrator  $transfer = name or fields of complex gain calibrators$ fitorder = 1 or 2 ( $I^{st}$  or  $2^{nd}$  order curve fit to spectrum; default is 1)  $listfile$  = name of output file to store results (optional)

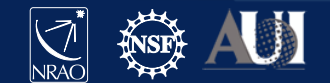

#### **Scaling the flux densities: CASA task** *fluxscale*

Fluxscale produces a new calibration table but there are two options:

```
fluxtable = 'counterput cal table'incremental = True or FalseIf incremental = False:
    The <output cal table> replaces the input 'ap' table.
If incremental = True:
    The <output cal table> contains only the scaling factors, and 
    must be used alongside the input 'ap' table when applying calibration.
```
Which approach to use is a matter of personal preference.

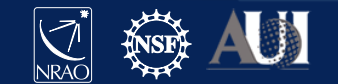

### **Bootstrap the flux density, fit spectrum**

• CASA task *fluxscale*

```
# In CASA
default fluxscale
inp
vis = 'standard_calibration.ms'
caltable = 'scanphase.gcal'
fluxtable = 'fluxscale.cal'
reference = '0137+331=3C48'
transfer = ['J0259+0747']fitorder = 1
incremental = False
inp
go
```
#### Results reported in casalogger:

```
Flux density for J0259+0747 in SpW=0 (freq=3.062e+09 Hz) is: 0.977186 +/- 0.000949625 (SNR = 1029.02, N = 54)
Flux density for J0259+0747 in SpW=1 (freq=3.19e+09 Hz) is: 0.985137 +/- 0.000945082 (SNR = 1042.38, N = 54)
Flux density for J0259+0747 in SpW=2 (freq=3.318e+09 Hz) is: 0.992095 +/- 0.000994838 (SNR = 997.242, N = 54)
Fitted spectrum for J0259+0747 with fitorder=1: Flux density = 0.984792 +/- 0.000178186 (freq=3.18829 GHz) spidx=0.188748 +/- 0.00557161
Storing result in fluxscale.cal
```
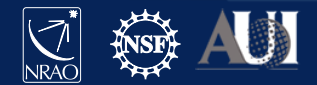

### **Examine rescaled amplitude solutions**

#### • CASA task *plotms*

```
# In CASA
default plotms
vis = 'fluxscale.cal'
xaxis = 'time'yaxis = 'amp'gridrows = 2
gridcols = 2
coloraxis = 'spw'
iteraxis = 'antenna'
yselfscale = True
xconnector = 'line'
```
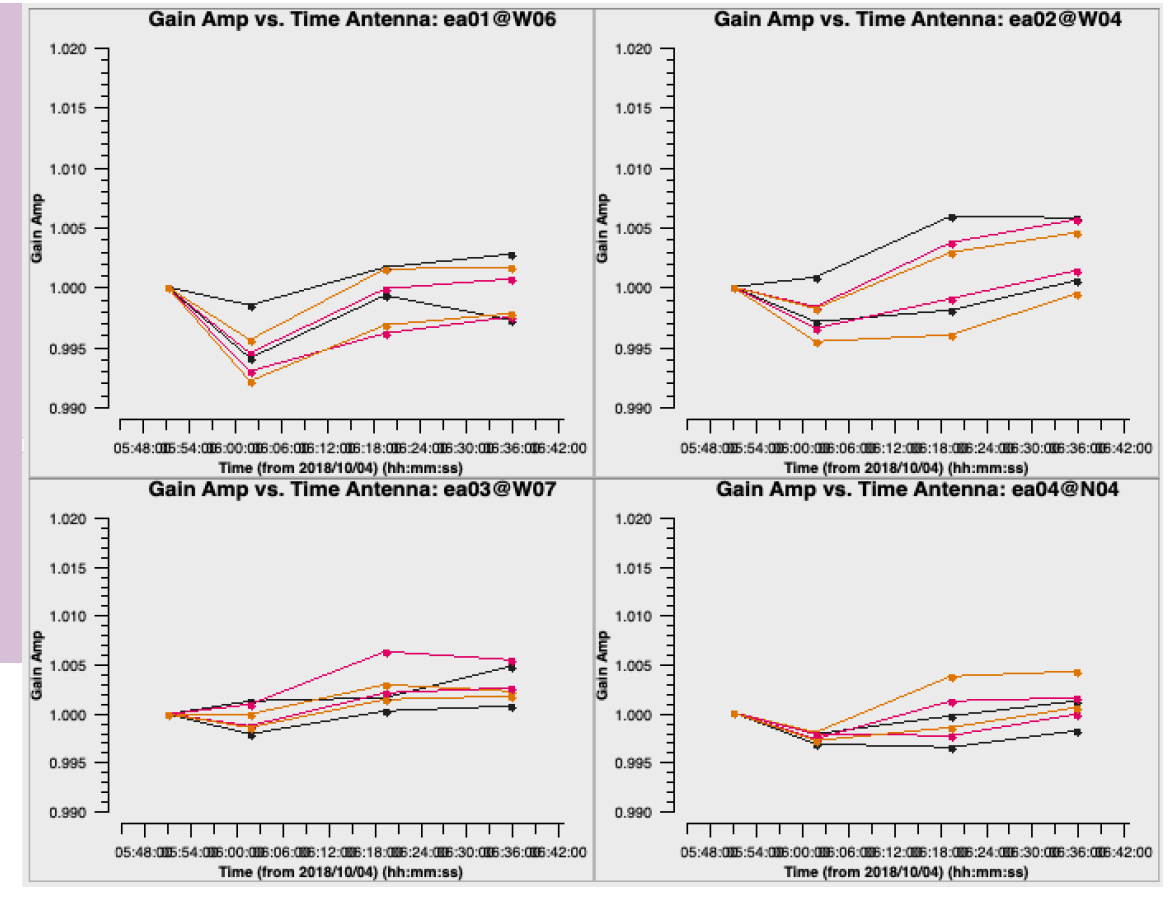

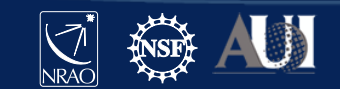

43 **7 Oct 2019 – 7th VLA Data Reduction Workshop**

INTERACTIVE

### **Calibration**

- $\checkmark$  Correcting antenna positions
- $\checkmark$  Gain Curves (high-freq)
- $\checkmark$  Opacity (high-) and lonospheric (low-freq) corrections
- $\checkmark$  Re-quantizer gain calibration (mostly 3-bit data)
- $\checkmark$  Setting the flux density scale
- Delay calibration
- Initial phase-only calibration (high-freq)
- **Bandpass calibration**
- $\checkmark$  Complex gain calibration
- $\checkmark$  (Polarization Calibration)
- $\checkmark$  Setting the flux density scales of the complex gain calibrators

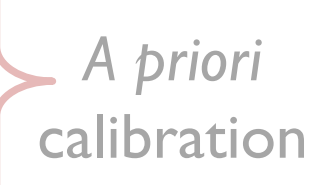

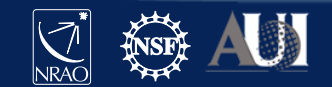

# **Applying the calibration**

- First apply calibration not to the targets, but to the calibrators themselves.
	- Looking at calibrated visibilities for the calibrators is a good way to confirm that the calibration is good and to identify bad data that may have been missed before (e.g. RFI).
- Multiple calibrators in the data?
	- Simplest to use one run of *applycal* per calibrator

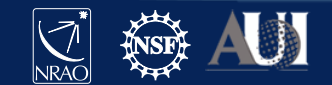

# **Apply the calibration:** *flux/bandpass calibrator*

### • CASA task *applycal*

gaintable: the calibration tables

gainfield: fields from the above tables (if table has solutions from >1 source) interp: apply *nearest* solution? or interpolate between solutions (*linear*)? calwt: use system calibration to weight the data? not yet for VLA data! (False)

```
# In CASA
default applycal
vis = 'standard_calibration.ms'
field = '0137+331=3C48'gaintable = ['antpos.cal', 'tecim.cal', 'delays.cal', 
              'bandpass.cal', 'fluxscale.cal']
gainfield = ['', '', '', '', '0137+331=3C48']
interp = [''', ''', ''', ''', ''] nearest']
calW = False
```
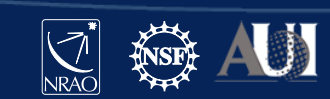

# **Apply the calibration:** *gain calibrators*

• CASA task *applycal*

Now apply the calibration to each of the phase calibrators. Most of the input parameters remain the same...

```
# In CASA
inp
field = 'J0259+0747'gaintable = ['antpos.cal', 'tecim.cal', 'delays.cal', 
              'bandpass.cal', 'fluxscale.cal']
gainfield = ['', '', '', '', 'J0259+0747']
interp = [''', "', "', "', "nearest']inp
go
```
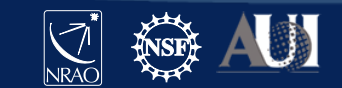

# Examine the calibrated data (the corrected column) with *plotms*. Flag, if needed, and re-calibrate.

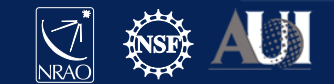

# **Apply the calibration:** *targets*

### • CASA task *applycal*

gainfield: apply the solution from the appropriate complex gain calibrator interp: use *linear* interpolation to interpolate in time between the complex gain calibration solutions

```
# In CASA
default applycal
vis = 'standard_calibration.ms'
field = '3C75'gaintable = ['antpos.cal', 'tecim.cal', 'delays.cal', 
              'bandpass.cal', 'fluxscale.cal']
gainfield = ['', '', '', '', 'J0259+0747']
interp = ['', '', '', '', ''], 'linear']
calW = False
```
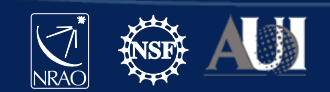

# **Split target source(s) into their own MS**

- CASA task *split*
- Split target source(s) using corrected column.
- Optionally:
	- apply time and/or frequency averaging
	- choose certain antennas and/or spws/channels

```
# In CASA
default split
vis = 'standard_calibration.ms'
outputvis = '3C75.ms'
field = '3C75' # or field='2'
correlation = 'RR,LL'
```
- The *split* out data will occupy the 'data' column in the output MS.
- This step strongly recommended before re-weighting the data (statwt) and before imaging.
- Note: if using full-polarization data that is not polarization-calibrated, use: correlation = 'RR,LL'

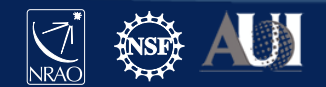

INTERACTIVE

# **Re-weight the visibilities**

- CASA task *statwt*
- Data weights are initialized to be based on channel bandwidth and integration-time  $(2\Delta v \Delta \tau)$ .
- *statwt* re-weights the visibilities according to their scatter:
	- down-weight underperforming antennas
	- down-weight frequency ranges affected by RFI
- Use on *fully-calibrated* data! *Note for spectral lines*:

```
# In CASA
default statwt
inp
vis = '3C75.ms'datacolumn = 'data'
inp
go
```
- - use fitspw parameter to exclude strong lines

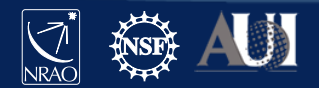

# **Continuum Subtraction:** *uvcontsub*

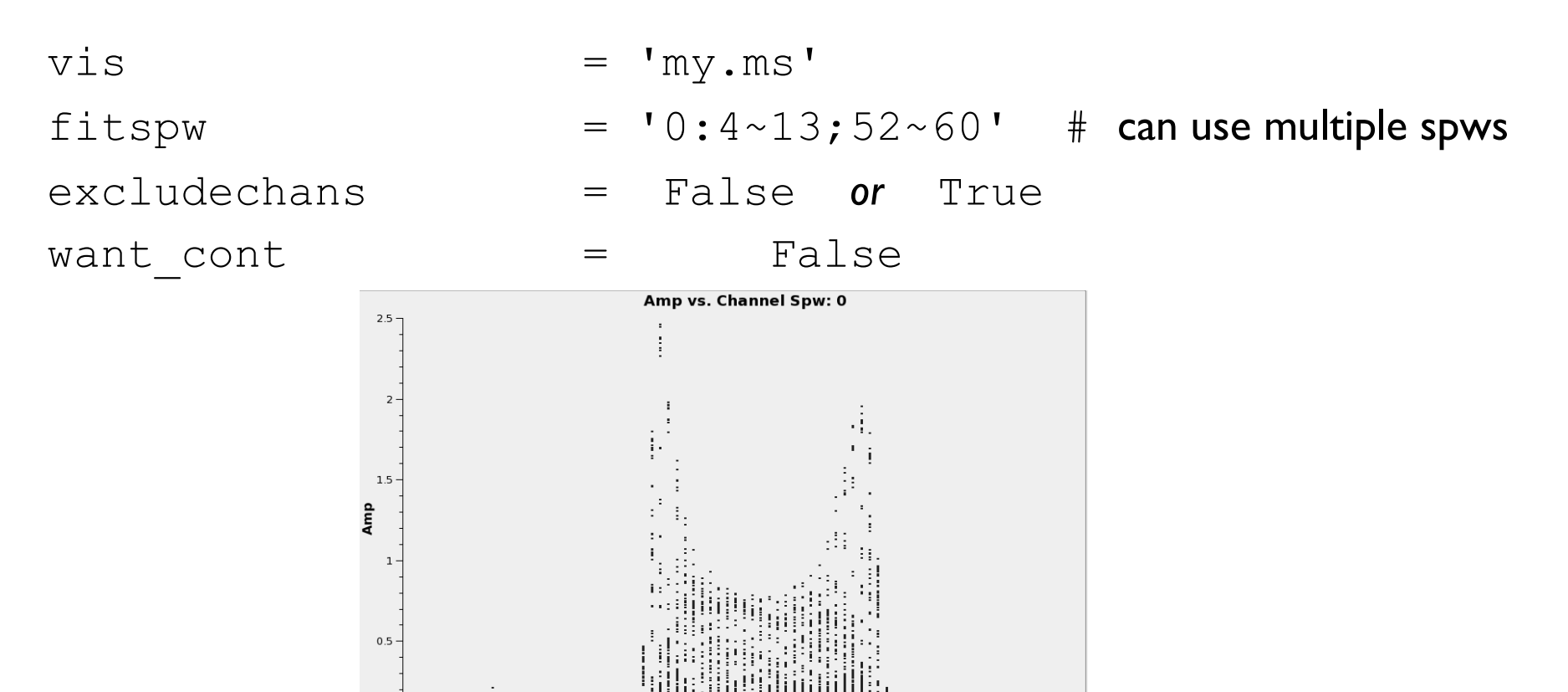

\* See online CASAguide for spectral line data reduction (Carbon Star IRC+10216)

 $30$ Channe

 $20$ 

 $\Omega$  $-10$ 

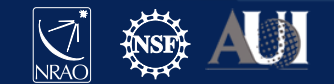

# **Doppler Correction:** *cvel2*

- The VLA offers Doppler *setting*, NOT Doppler *Tracking*
- Line of interest may shift (by channel) in different observations
- *tclean* with specmode='cube' will do Doppler corrections on-the-fly! No need to Doppler-correct for general imaging cases
	- provide *tclean* a list of MSs (do not concat!) and restfreq
	- if multiple lines in data, run *tclean* separately for each line
- However, if *self-calibrating* on a strong/narrow spectral line, must first correct in the visibilities *before* running *tclean*/*gaincal*:
	- use *cvel2* task to Doppler-correct multiple MSs to same frame
	- run *tclean*/*gaincal* as usual (imaging talks tomorrow)

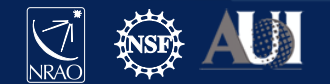

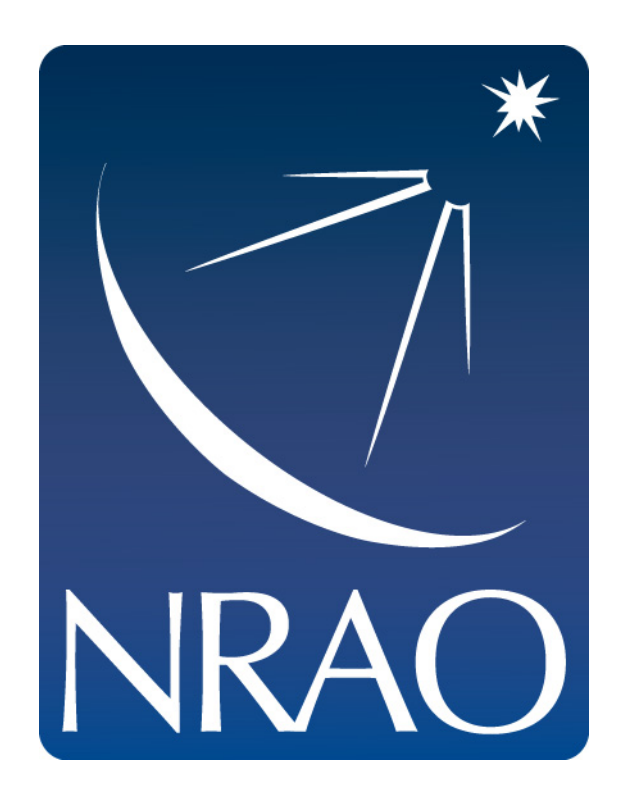

#### **www.nrao.edu science.nrao.edu public.nrao.edu**

*The National Radio Astronomy Observatory is a facility of the National Science Foundation operated under cooperative agreement by Associated Universities, Inc.*

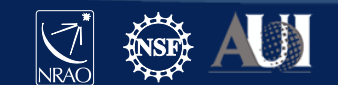